# **Fotokamera EVOLVE DigiLife HD**

## **Skrátená príručka**

Ďakujeme za zakúpenie digitálnej fotokamery EVOLVE DigiLife HD. Ďalšie informácie a podrobný návod na používanie nájdete na www.evolve.cz.

### **Vloženie batérie a SD karty**

Pred použitím videokamery musí používateľ vložiť batériu typu NP60.

- 1. Nasledujte smer šípky pre odkrytie krytu batérie.
- 2. Vložte batériu v správnej polarite.
- 3. Vložte so správnou orientáciou SD alebo MMC kartu.
- 4. Pevne kryt znovu uzatvorte.
- NP60 Battery

SD Card

#### **Zapnutie videokamery a nahrávanie**

- 1. Otvorte panel LCD; videokamera sa automaticky zapne.
- 2. Alebo stlačte tlačítko Power na jednu sekundu, aby sa videokamera zapla.
- 3. Na nahrávanie videozáznamov, stlačte tlačítko videozáznamov ( ).
- 4. Na získanie fotografie, stlačte tlačítko obrazu (a).
- 5. Na nahrávanie hlasu, stlačte tlačítko OK (Depre vstup do menu nahrávanie.Potom použi-

te smerové tlačítka na vybranie funkcie diktafónu (Voice Pen).Stlačte tlačítko videozáznamov  $\left( \Box \right)$  pre začiatok nahrávania.

- 6. Pre nahrávanie s vysokým rozlíšením (HD), stlačte ľavé tlačítko pre zapnutie režimu vysokého rozlíšenia (HD), potom stlačte tlačítko videozáznamov.
- 7. Pre zobrazenie uložených videozáznamov, obrazov, počúvanie uložených MP3 a hlasových záznamov, jedenkrát stlačte tlačítko NAHRÁVANIE/PREHRÁVANIE (RECORD/PLAY) ( ) pre zapnutie režimu prehrávanie. Po opetovnom stlačení sa dostanete do režimu nahrávania.

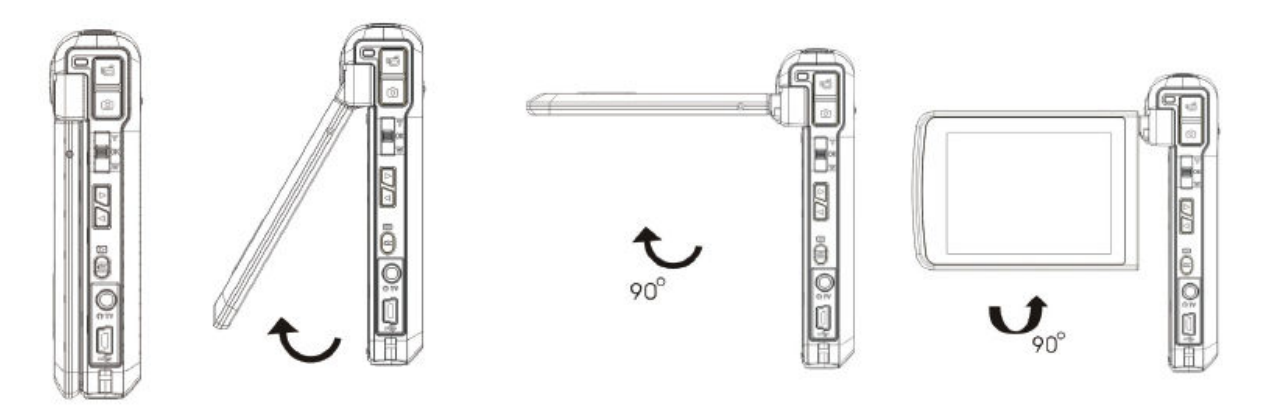

### **Vypnutie videokamery**

Pre vypnutie videokamery, môžete buď pridržať tlačítko Power na jednu sekundu, alebo zatvoriť LCD panel do pôvodnej pozície.